Guide d'installation de l'application Gestion des demandes d'accès

# 30 juin 2004

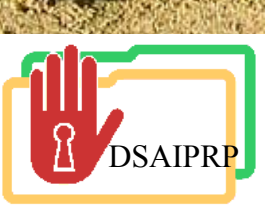

**Relations** avec les citoyens<br>et Immigration <u>uébec \* \*</u>

Cliquez sur l'hyperlien avec le bouton de droite de votre souris, cliquez sur «Enregistrez la cible sous»

DSAIPRP

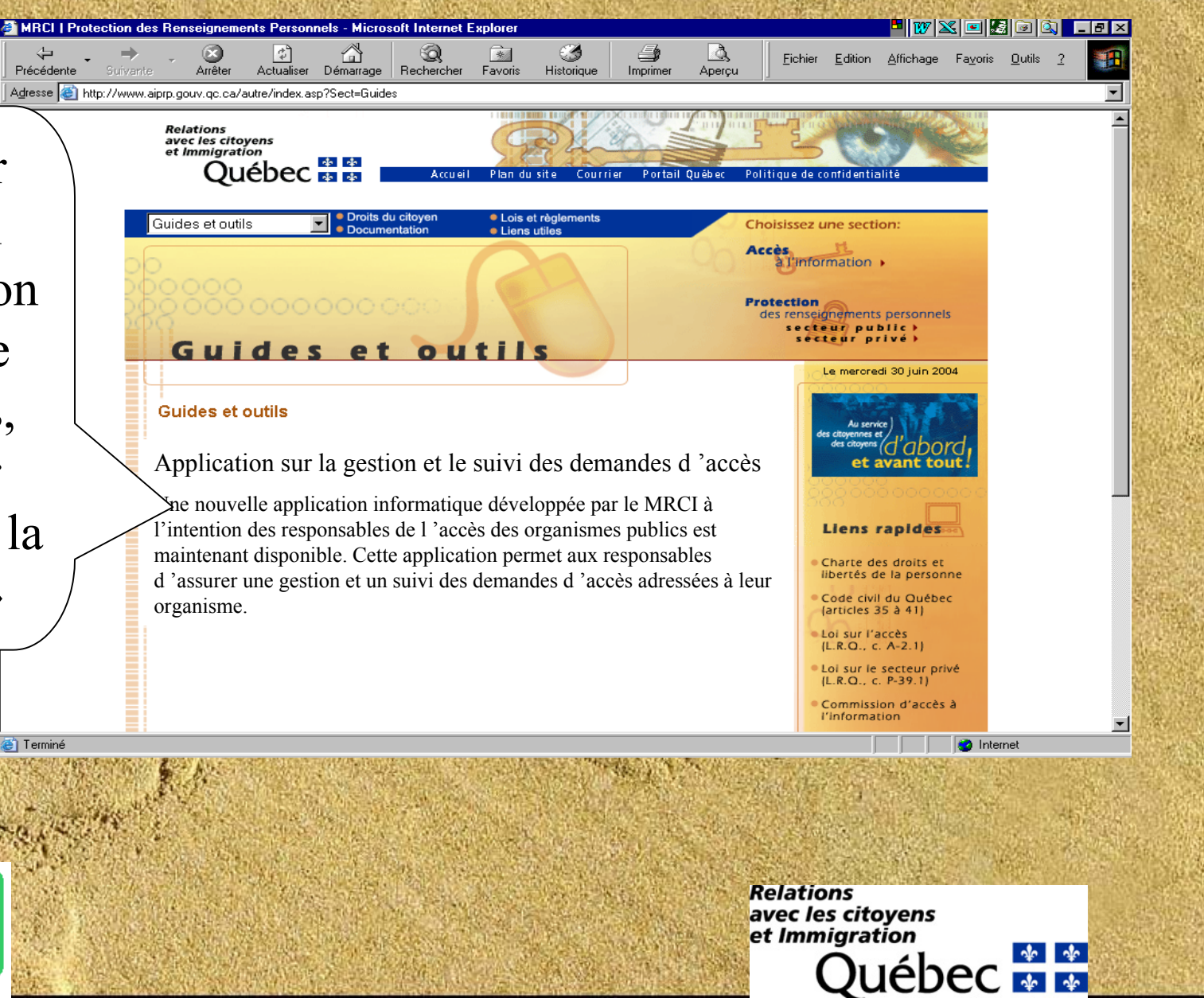

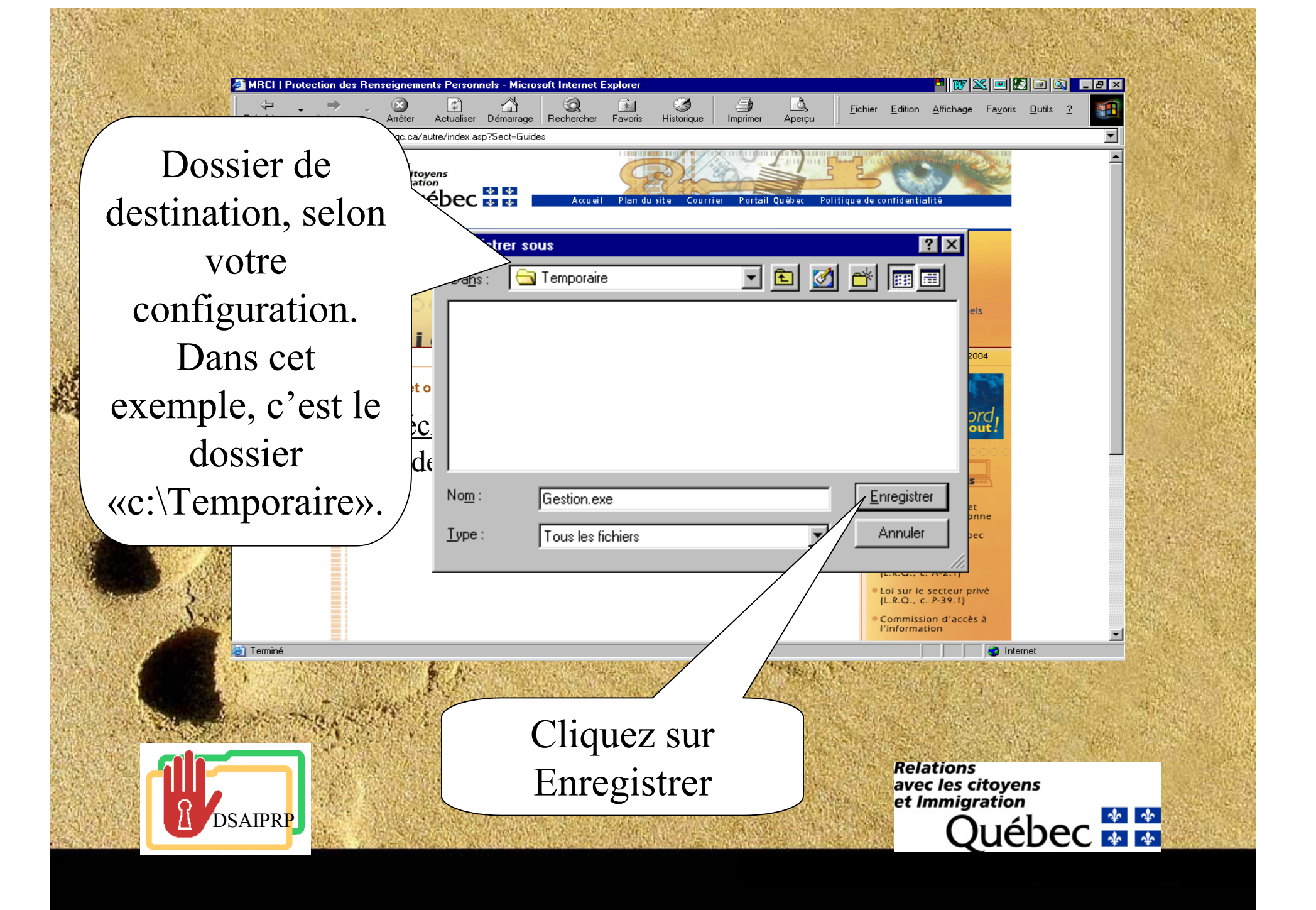

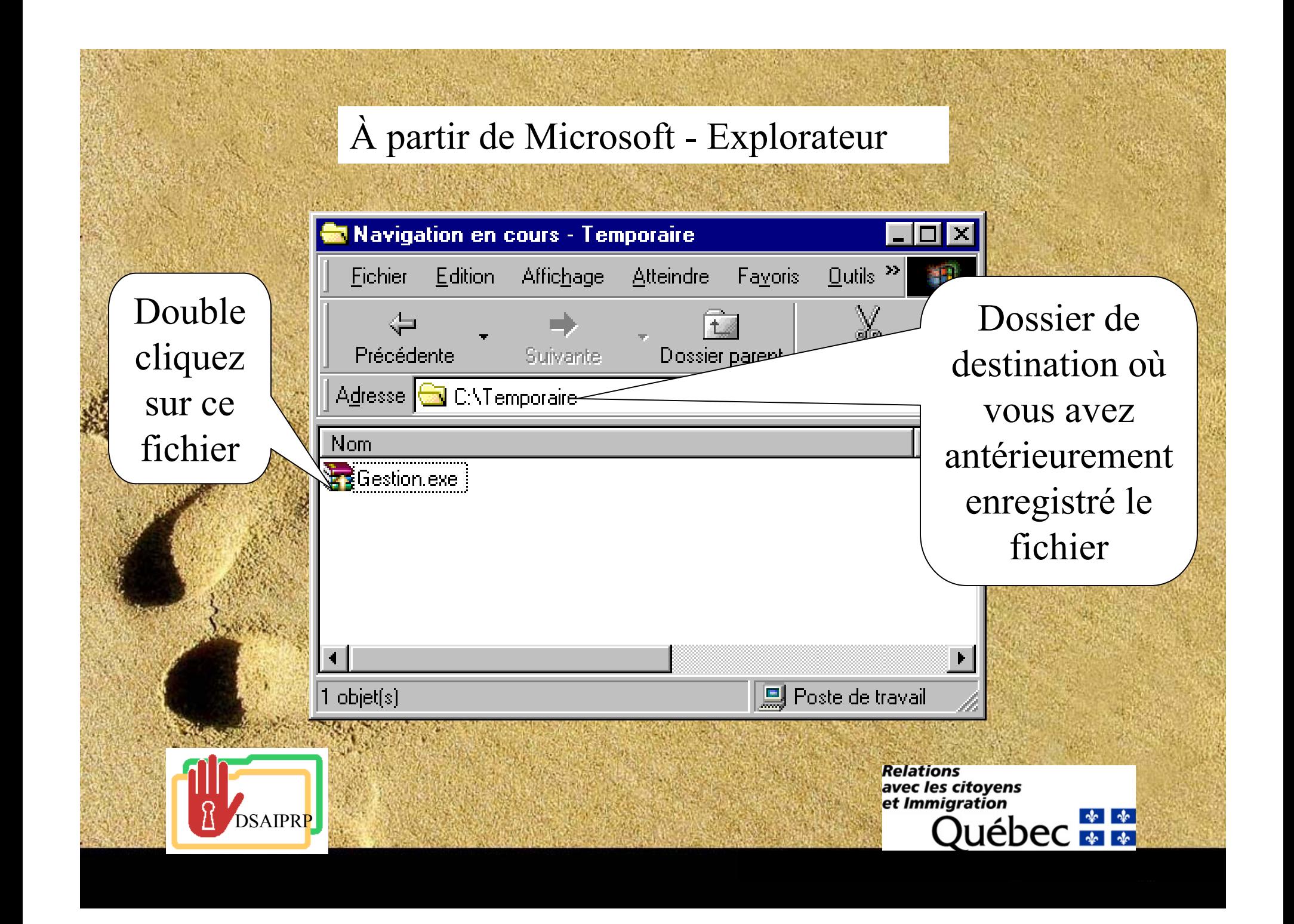

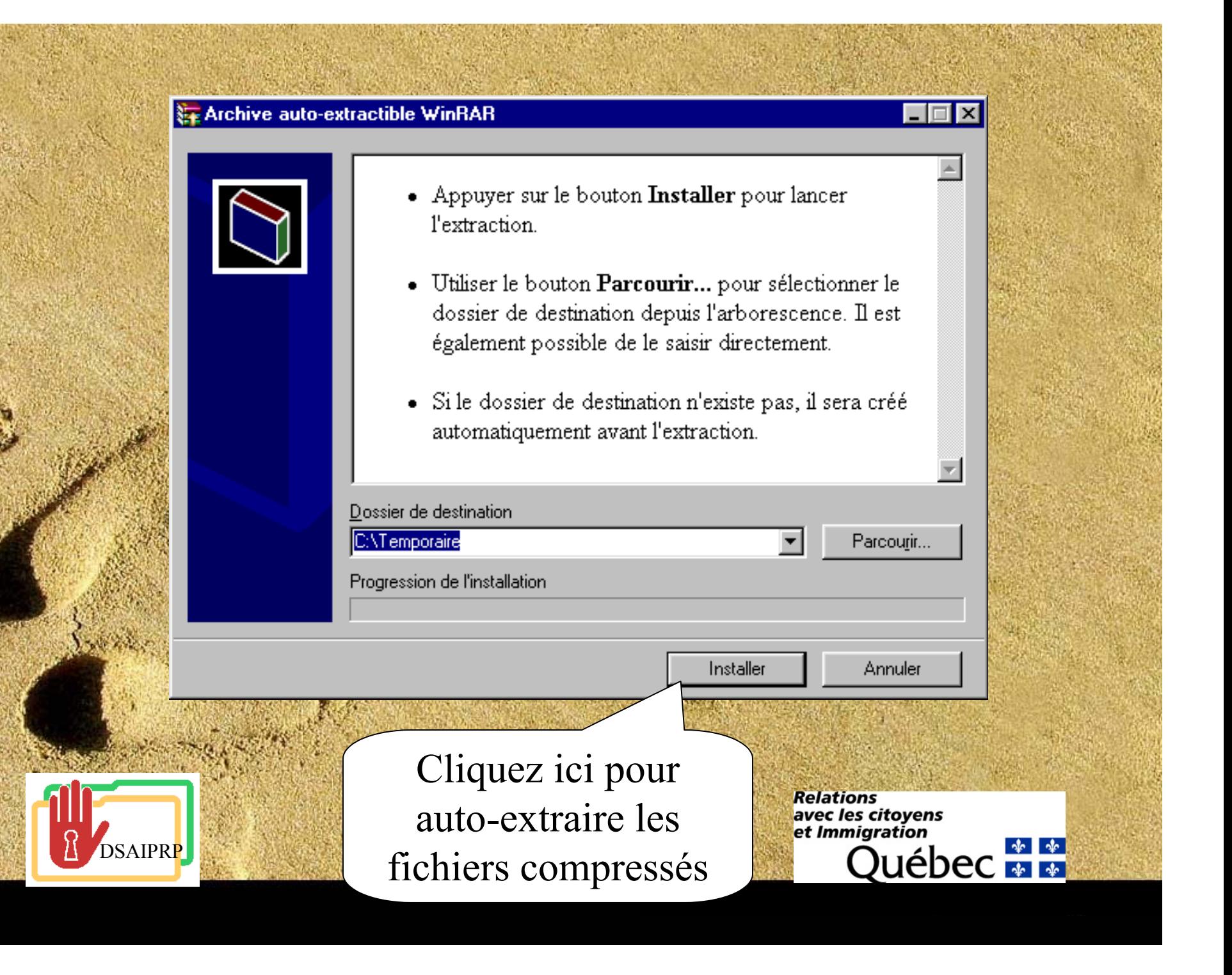

# À partir de Microsoft - Explorateur

Double cliquez s ce fichie pour installer programm

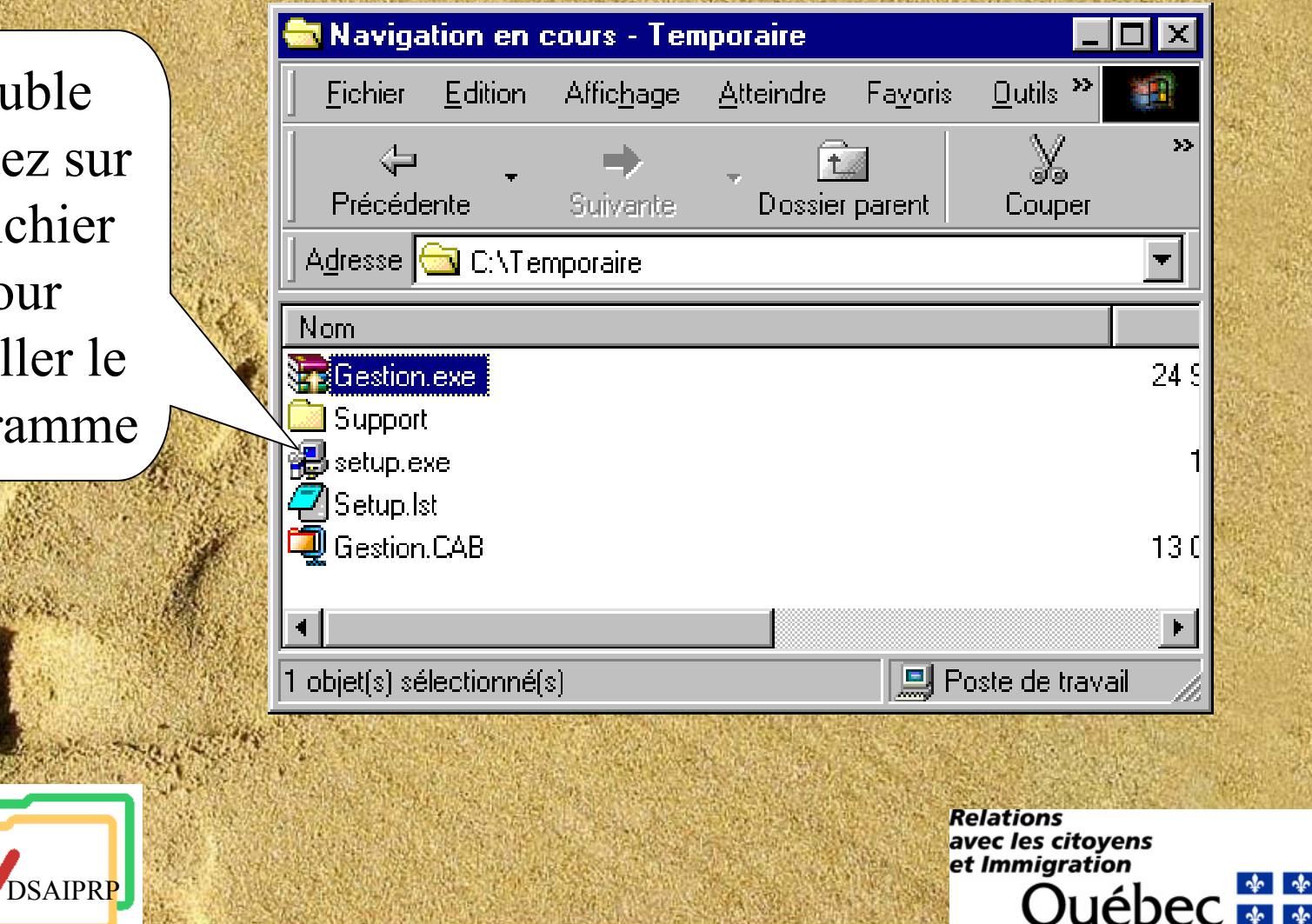

### **B** Installation de Gestion

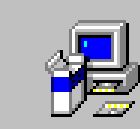

Programme d'installation de Gestion.

L'installation ne peut pas installer les fichiers système ou mettre à jour les fichiers partagés s'ils sont utilisés. Avant de poursuivre, fermez toutes les applications en cours.

 $\pmb{\times}$ 

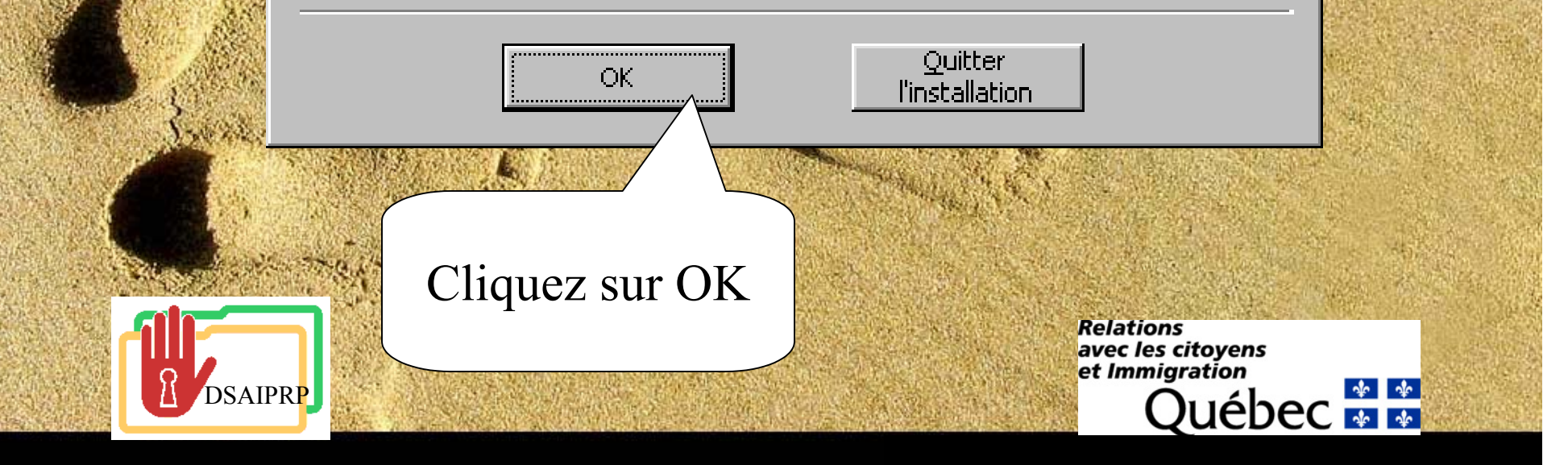

## Cliquez ici pour débuter l'installation**帰 Installation de Gestion**  $\overline{\mathbf{x}}$ Commencez l'installation inquant sur le bouton ci-dessous. Cliquez sur ce bouton pour installer le logiciel Gestion dans le dossier de destination spécifié. Dossier: Changer de dossier C:\Program Files\Gestion\ Quitter l'installation Cliquez ici, si vous voulez changer le dossier de **Relations** avec les citoyens et Immigration destination par défaut  $\frac{1}{2}$ uébec $\frac{1}{2}$ DSAIPRP

#### 場 Gestion - Choisir le groupe de programmes

L'installation va ajouter des éléments au groupe présenté dans la boîte Groupe de programmes. Vous pouvez entrer un nouveau nom de groupe de programmes ou en sélectionner un existant dans la liste Groupes existants.

Groupe de programmes:

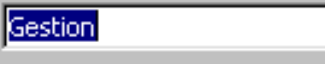

Groupes existants:

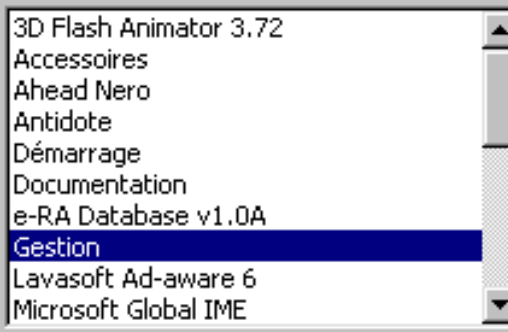

Continuer

Annuler

# Cliquez sur Continuer

**DSAIPRP** 

**Relations** avec les citoyens<br>et Immigration

 $\vert x \vert$ 

Québec **\* \*** 

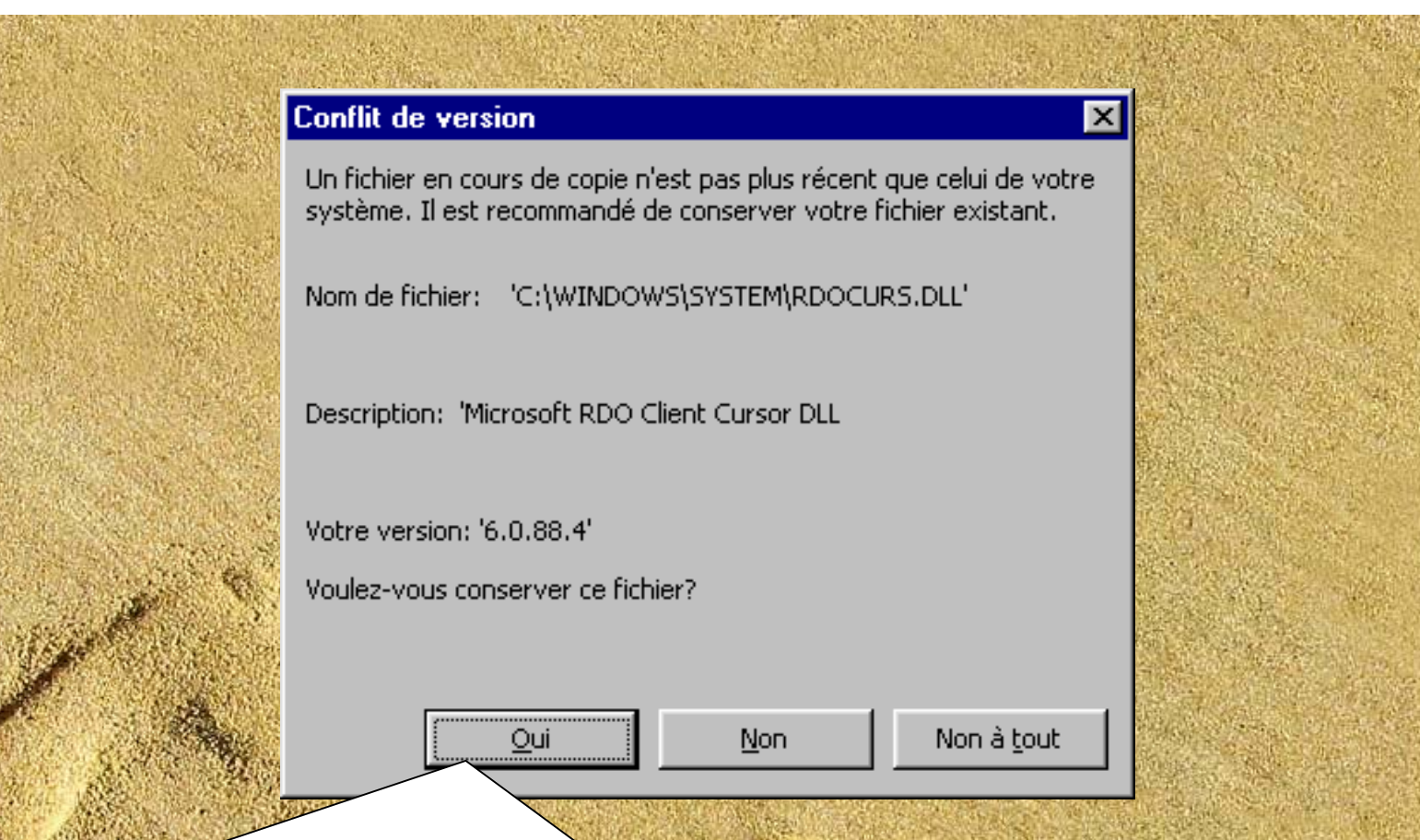

Lors de l'installation, vous pouvez voir apparaître à quelques reprises cet avertissement de conflit de version. Toujours répondre oui, afin de garder la version la plus récente.

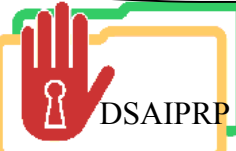

**Relations** avec les citovens et Immigration Jébec <del>M M</del>

 $\frac{1}{2}$ 

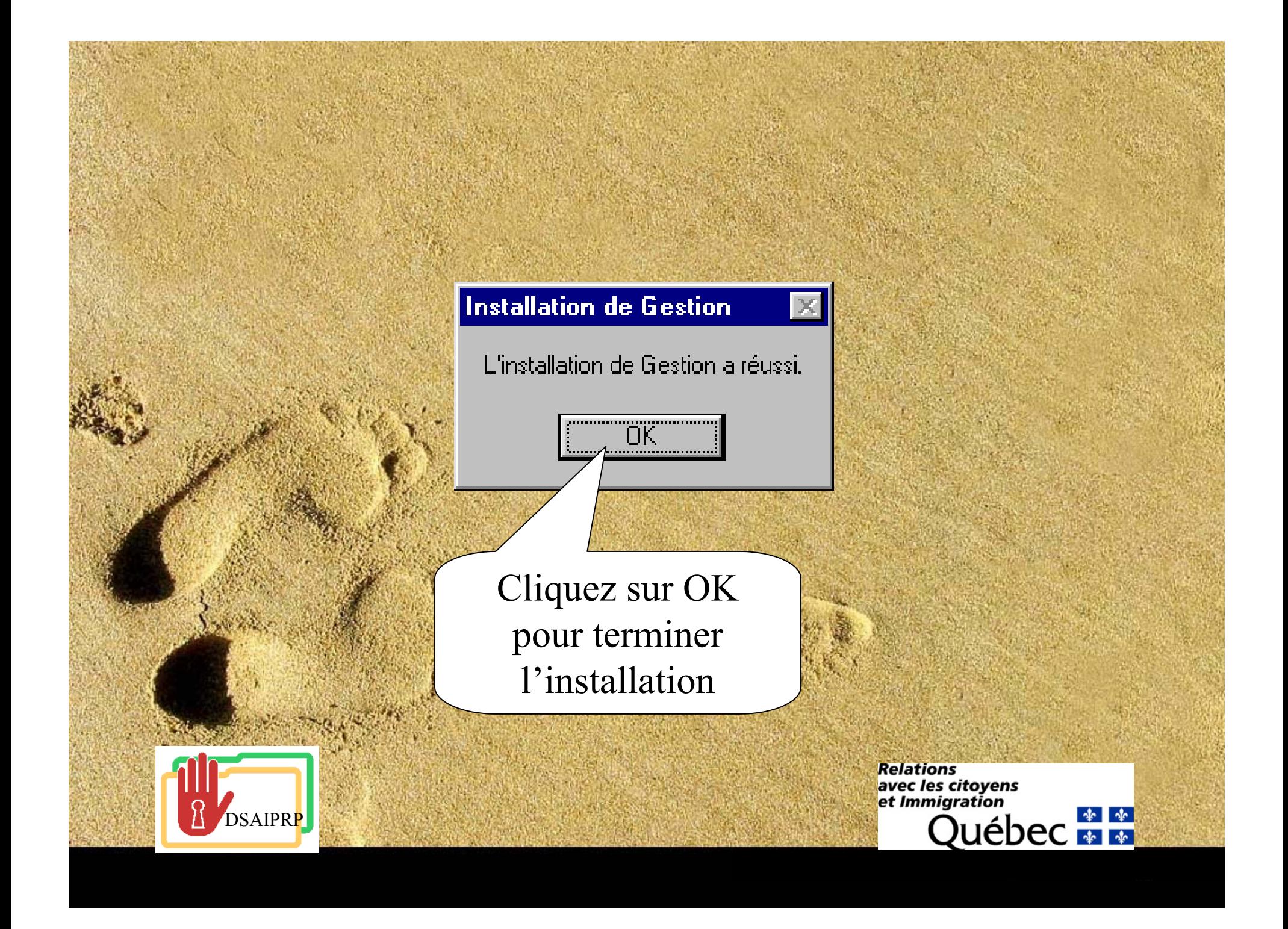

 $\frac{\mathbf{H} \Vert \mathbf{W} \Vert \mathbf{X} \Vert \mathbf{H} \Vert \mathbf{B} \Vert \mathbf{G} \Vert \mathbf{Q} \Vert}{\mathbf{H} \Vert \mathbf{W} \Vert \mathbf{W} \Vert \$ 圓 F Poste de travail Spybot - Search & **Destrou** ß Mes documents Ad-aware 6.0 **RT** Corbeille  $\overline{\mathbf{Q}}$ SpywareBlaster Cliquez sur: Explorateur<br>Mindows £ «Démarrer - Internet Explorer  $\Omega$ Programmes - QuickTime Player Gestion - Gestion»  $\bullet$ eur Windows Media pour lancer  $\clubsuit$  $\mathcal{N}% =\mathcal{N}\left( \mathcal{N}\right)$ namp l'application 繼 Gestion des Nero 覿 demandes d'accèsWinZip 牵 WinRAR **Démarrer** Novell-delivered Applicatio... C Novell GroupWise - Boîte. Microsoft PowerPoint - [Ge.. || YNVZFREGS54() ( to 1978 09:55

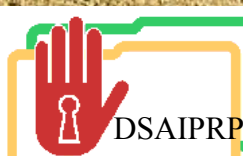

**Relations** avec les citoyens et Immigration  $\frac{1}{2}$ uébec $\frac{1}{2}$ 

Pour plus de questions, contactez nous DSAIPRP(514) 864-8352 Èvelyne Racette poste 20337 Bernard Dionne poste 20336

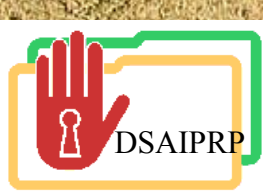

**Relations** avec les citoyens et Immigration  $\frac{1}{2}$